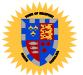

## Town of Beaufort

701 Front St. • P.O. Box 390 • Beaufort, N.C. 28516 252-728-2141 • 252-728-3982 fax www.beaufortnc.org

## **MEMORANDUM**

To: All Employees

From: Barbara Cooper, Human Resources Director

Date: June 15, 2022

RE: Employee Self Service (ESS) Portal

The new ESS portal is available for you to use. This portal will allow you to:

- 1. Access and print your paystubs.
- 2. View your tax withholding information.
- 3. Print new tax forms if changes are needed.
- 4. Print direct deposit forms if changes are needed.
- 5. View leave balances- Time off Request ARE **NOT** to be entered here.

This portal is web based, <a href="https://broker.edmundsassoc.com/ESS/?municipalId=BEAUNC#LOGIN">https://broker.edmundsassoc.com/ESS/?municipalId=BEAUNC#LOGIN</a>

- 1. Click/Enter the web address above.
- 2. Click "Don't have a username? Click here" to start the login process.

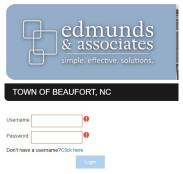

- 3. Enter your identifying information.
- 4. Your Employee ID is located on your printed paystub at the top and listed as Employee NO TOWN OF BEAUFORT

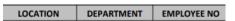

- 5. Next you will choose a username. The username is not case sensitive and can be between 5-15 characters, alpha and numeric.
- 6. Next choose your password. Password is case sensitive. It must contain one letter and one number.
- 7. Click submit.
- 8. You should be directed back to the login page where you can login with the username and password you created.

If you have questions call Tammy, Christi, or Barbara.